# How to Put Your Family History on the Map

**Georeferencing and Geocoding Historical Information**

**Ryan Mattke**

**Map & Geospatial Information Librarian**

**University of Minnesota**

#### Topics Covered

- Georeferencing
- Geocoding
- Building Your Dataset
- Displaying Data on a Map
- Old Maps!

Slides – <http://z.umn.edu/ALAgeo2017> Guide – <http://z.umn.edu/ALAgeo2017guide> Data Examples – <http://z.umn.edu/ALAgeo2017data>

#### Georeferencing

- Essentially, overlaying a map
- Overall accuracy will decrease as geographic coverage increases
- Start with some kind of scanned image (map, aerial photograph, etc)
- Need to match control points on reference layer and scanned map
	- Points cities, etc. (though these are usually less accurate)
	- Street intersections good for large scale maps of small geographies
	- Boundary Intersections state, county, etc.
	- Reference system intersections latitude/longitude grids
	- $\bullet$  Etc...

#### MapWarper

- Can create a free account
- Georeferenced maps can be used in ArcGIS Online, Google Earth, and other similar products

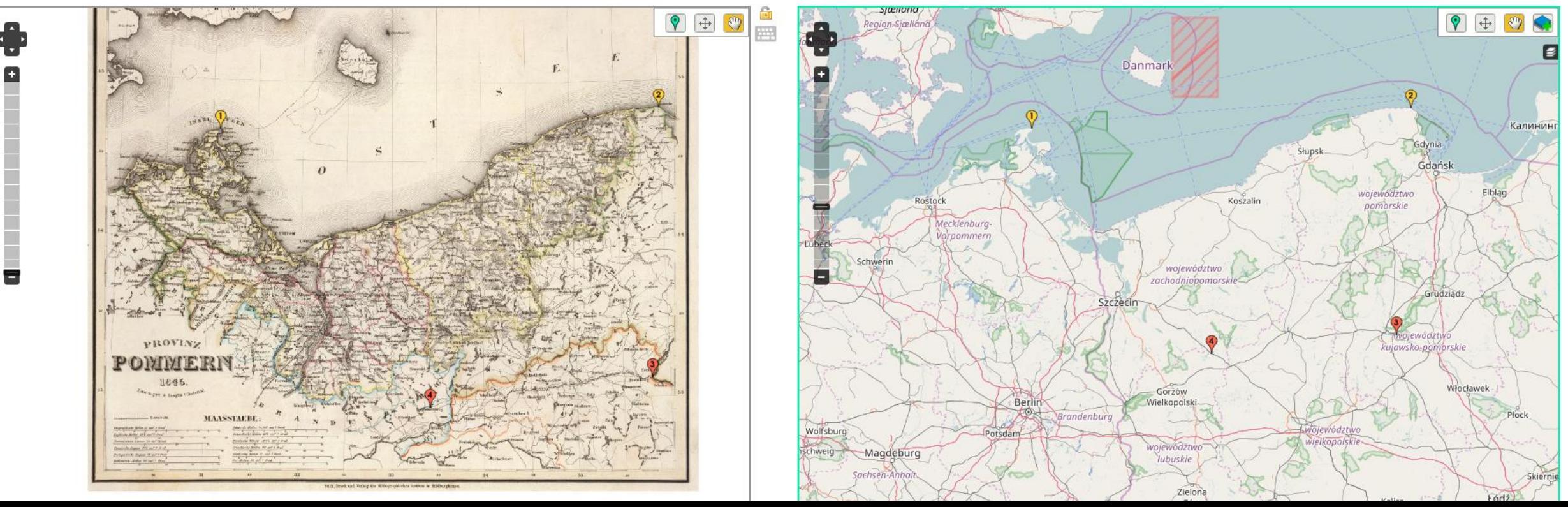

#### MapWarper

- Need at least three control points, but I would suggest at least four, if not six or eight
- Try to disperse the control points throughout the map
- If using only three or four, try to have them around the edges of the map
- If you're having trouble matching the names of old cities, try the [GeoNames](http://geonames.nga.mil/namesgaz/) Search

#### Geocoding

- Essentially, placing a point in the proper geography on a map
- Need to have some kind of reference
	- City (good)
	- Street address (better)
	- Latitude/Longitude coordinates (best)

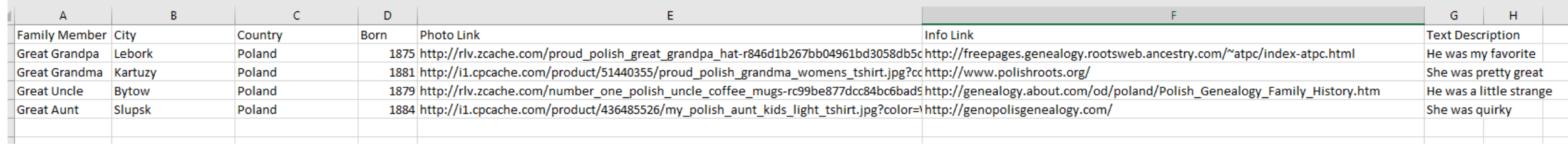

#### Latitude & Longitude Coordinates

- [http://maps.google.com](http://maps.google.com/)
- Search for place or zoom to a place
- Click on the desired point on the map
- Lat/Long coordinates will be displayed at the bottom of the screen

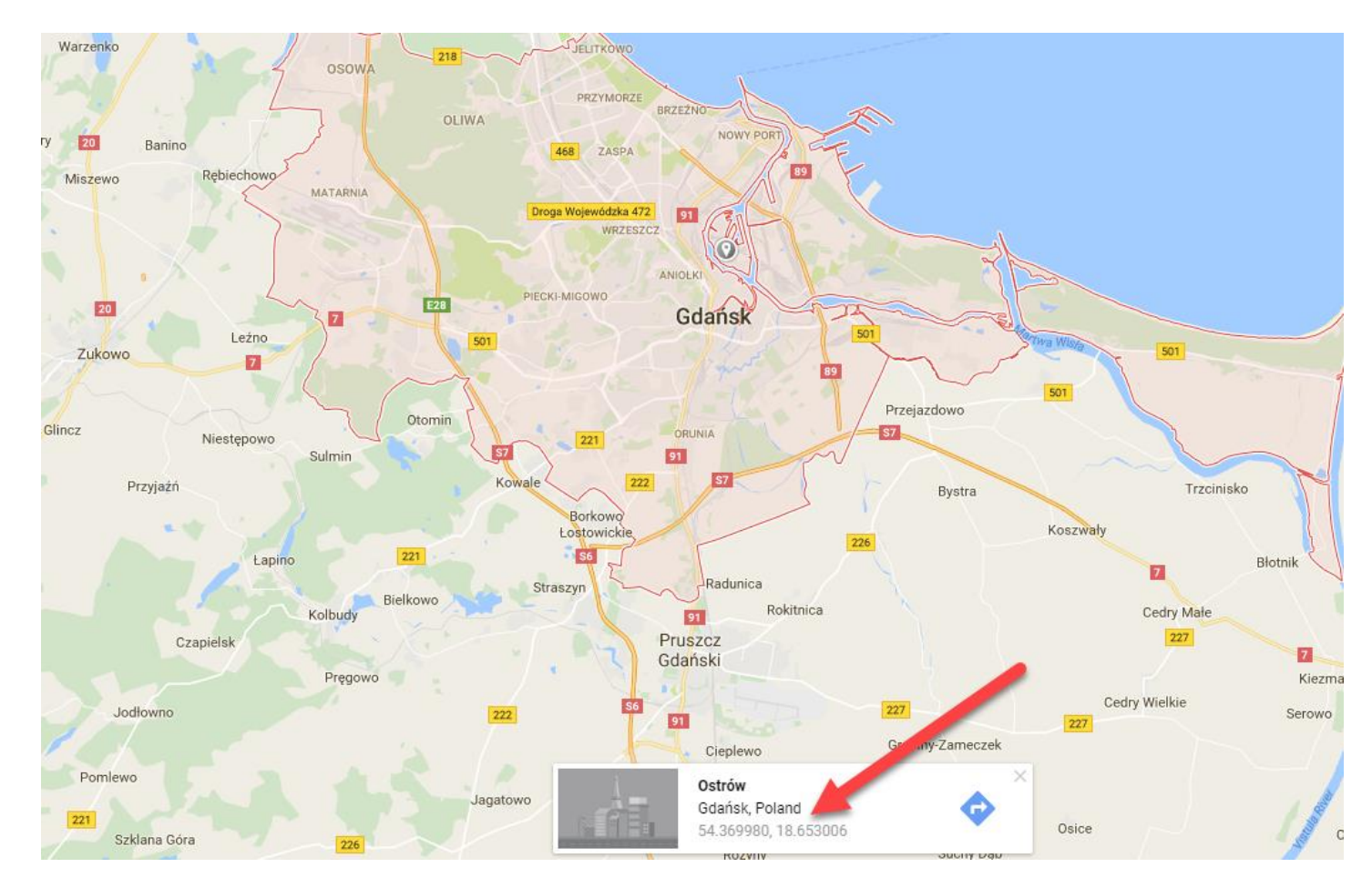

## Latitude & Longitude Coordinates

- <http://www.latlong.net/>
- Search for place or zoom to a place
- Click on the desired point on the map
- Lat/Long coordinates will be displayed on the screen

#### Get Latitude and Longitude To make a search, use the name of a place, city, state, or address, or click the location on the map to find lat long coordinates. Place Name gdansk, poland Find Add the country code for better results. Ex: London, UK Latitude Longitude 18.646638 54.352025 Facebook Google+ **Twitter**

#### ArcGIS Online

- Can create a free public account
- Maps can be saved and shared or embedded in other websites

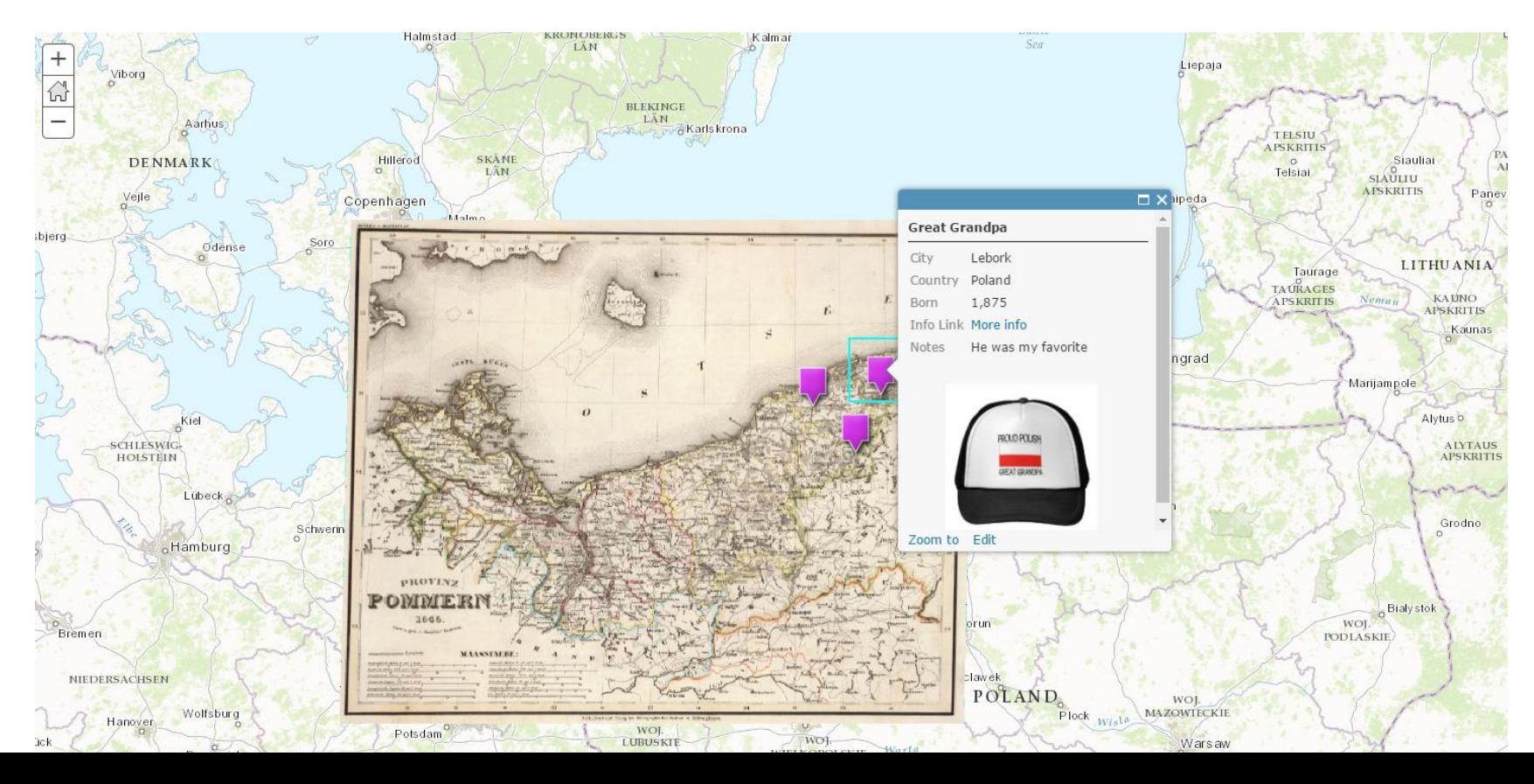

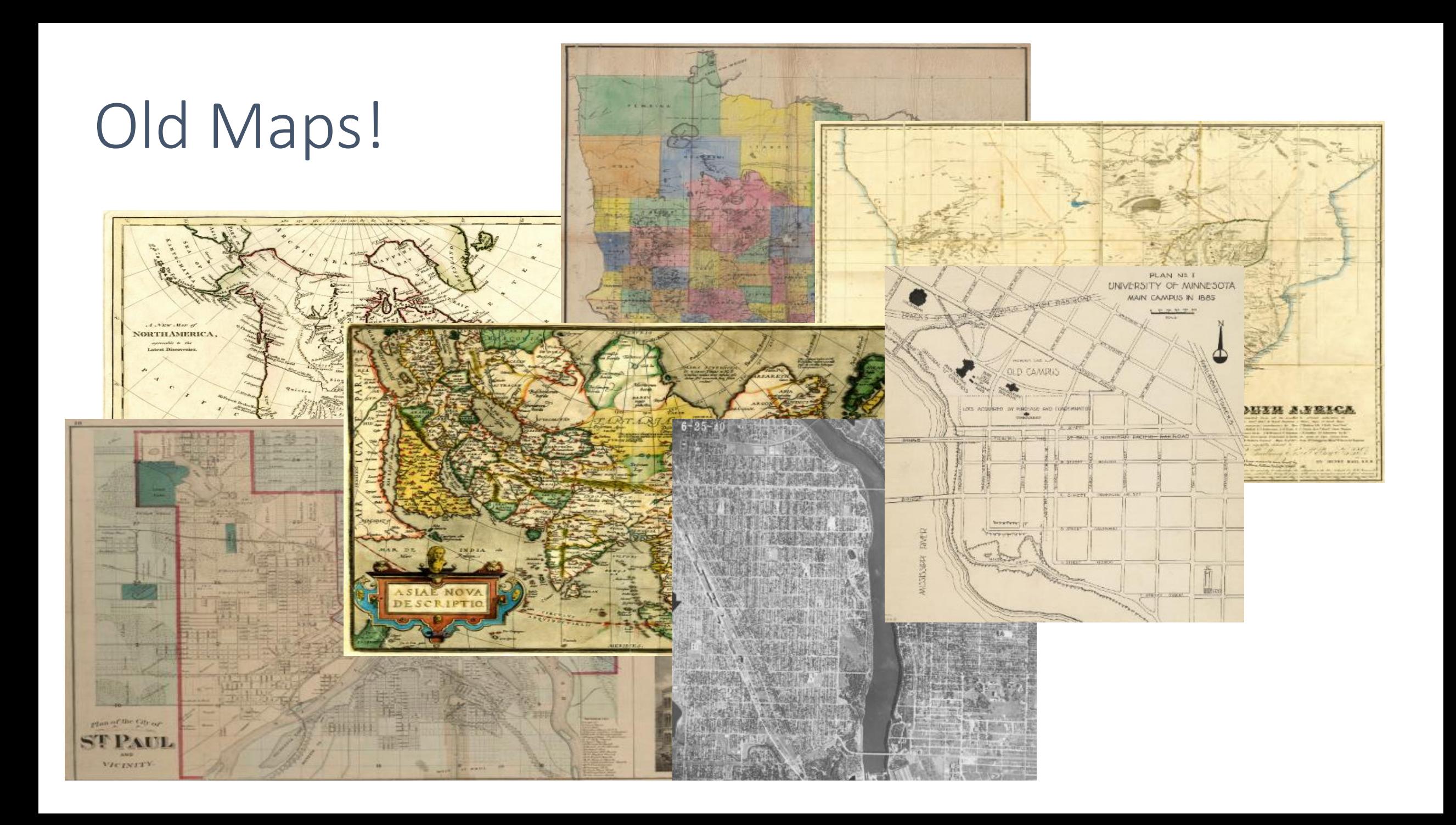

## Library of Congress - American Memories

<http://www.loc.gov/maps/collections/>

- Panoramic maps (city views)
- Cities and Towns
- American Revolution / Civil War / World War II
- Discovery and Exploration
- Railroads
- Transportation and Communication

## Old Maps Online

#### <http://www.oldmapsonline.org/>

- Over 400,000 maps
- Includes maps from USGS, David Rumsey, Harvard, and more…
- Limit search by:
	- Keyword
	- Year
	- Scale
- All viewable (though not all downloadable)

# Questions?

Ryan Mattke matt0089@umn.edu

Slides – <http://z.umn.edu/ALAgeo2017> Guide – <http://z.umn.edu/ALAgeo2017guide> Data Examples – <http://z.umn.edu/ALAgeo2017data>